# Release Notes - <MC67 Android Rev B SW 01-4AJ11-J-2200-0001-00-M1-030515>

[Introduction](#page-0-0) **[Description](#page-0-1) [Contents](#page-0-2)** Device [Compatibility](#page-1-0) Installation [Requirements](#page-1-1) Installation [Instructions](#page-1-2) Part Number and Release Date

### <span id="page-0-0"></span>Introduction

MC67 is a ruggedized device based on Android for the enterprise market that blends the capabilities of a smart phone with those of a traditional enterprise PDA. MC67 has a number of enterprise-grade features, including a touch-screen that can be used with gloves, support for stylus input for signatures, barcode capture capability.

It also features MX to make the Android operating system more enterprise ready, with security enhancements and hooks for device management tools, and is designed for a longer lifecycle than the typical smart phone. MC67 is designed in response to customer feedback from using consumer-grade smart phones in the workplace.

With MC67 the workers can capture practically any type of data — from bar codes and signatures to photos and videos — improving on the job efficiency and customer service. The screen is optimized for Enterprise viewing, helping ensure the battery lasts a full shift. And with a drop, tumble and environmental sealing specification you can count on, it has the durability required to serve your field workers for years.

#### <span id="page-0-1"></span>**Description**

- 1. JellyBean 4.1.1
- 2. Kernel v3.0.31
- 3. DataWedge v2.1.7
- 4. Scanning Framework 3.1.10
- 5. MSP v7.08.67
- 6. Fusion A\_3.01.0.0.050
- 7. Baseband 03.001

#### New Features

- 1. MMS Support
- 2. Internal Memory support user can save files (Ex. Camera pictures) without need for SD Card
- 3. App Gallery
- 4. Turkish SMS support
- 5. RS507 support
- 6. QWERTZ / AZERTY keypads
- 7. Integrated digital User Guide
- 8. UMS (Universal Mass Storage) support
- 9. Ethernet is ON by default
- 10. DataWedge Out-of-box scanning

### <span id="page-0-2"></span>**Contents**

- 1. M67N0JXXVRUEN03055.zip MC67 OS Recovery Update package
- 2. M67N0JXXVAUEN03055.apf MC67 OS update package file for deployment using MSP
- 3. MC67JBUpdAP022015.zip MC67 Patch update (Use only if upgrading from BSP 012814)
- 4. MC67JBUpdFW022015.zip MC67 Modem Firmware update (Use only if upgrading from BSP 012814)
- 5. MC67JBUpdRRP030515.zip MC67 patch update for 180° display rotate (optional update)
- 6. MC67JBUpdARP030515.apf MC67 patch update for  $180^\circ$  display rotate (optional update) for deployment using MSP

# <span id="page-1-0"></span>Device Compatibility

This software release has been approved for use with the following Symbol devices.

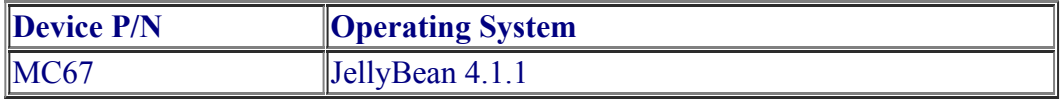

### <span id="page-1-1"></span>Installation Requirements

This SW is intended for the MC67 device.

## <span id="page-1-2"></span>Installation Instructions

- 1. OS Recovery Update
	- a. Connect the USB cable from your PC to the device and enable USB mass storage mode on the device.
	- b. On your PC you should see an internal and external USB mass storage drive (SD card) appears in the File Explore and copy the recovery update zip file to any storage.
	- c. Press and hold 1+9+Power Key. Unit will reboot at this point.
	- d. Keep holding down PTT Trigger. (Release 1+9+ Power Button at this point.)
	- e. The Android logo should appear on screen. Release PTT Trigger.
	- f. Press Home key to launch the Recovery menu
	- g. Click on Vol+ or Vol- to navigate and select appropriated storage
	- h. Click on on PTT Trigger to select the option
	- i. Click on Vol+ or Vol- to navigate to the recovery update zip file
	- j. Click on on PTT Trigger to select the recovery update zip file
- 2. MSP OS package update
	- a. Upload MSP package to the MSP server
	- b. Connect Wi-Fi network which is connected to MSP server.
	- c. Launch the MSP Rapid Deployment App located in the Apps section.
	- d. Click on Scan Barcodes and scan barcodes
- 3. Install MC67JBUpdAP022015.zip file using the same procedure described in "OS Recovery Update" section
- 4. Modem Firmware update For use only on RevA devices (BSP 012814)
	- 1. Make sure battery is at least 50% full or device in power cradle.
	- 2. Download and extract MC67JBUpdFW022015.zip file content to MC67 device SD card.
	- 3. In the device go to "File Browser"  $\rightarrow$  SD Card
- 4. Install UpdatePhoneAndAudio.apk app
- 5. Run the "Phone Firmware and Audio update" from APPS list
- 6. Click "Start update FW and audio" button then device will reset modem first. (don't do anything during modem reset)
- 7. Message will appear "Firmware updated started" Press OK
- 8. It will take 1-2 min. to finish, when done, message appears " Firmware update finished" Press OK
- 9. Manually reboot the device
- 10. Go to Settings  $\rightarrow$  About phone, verify Baseband version is 03.001
- 5. Updating "180° rotate" patch (optional) Install MC67JBUpdRRP030515.zip file using the same procedure described in "OS Recovery Update" section
- 6. Updating "180° rotate" patch (optional) MSP package update Install MC67JBUpdARP030515.apf file using the same procedure described in "MSP OS package update" section

### Part Number and Release Date

M67N0JXXVRUEN03055 M67N0JXXVAUEN03055 MC67JBUpdAP022015 MC67JBUpdFW022015 MC67JBUpdARP030515 MC67JBUpdRRP030515

Mar 09, 2015